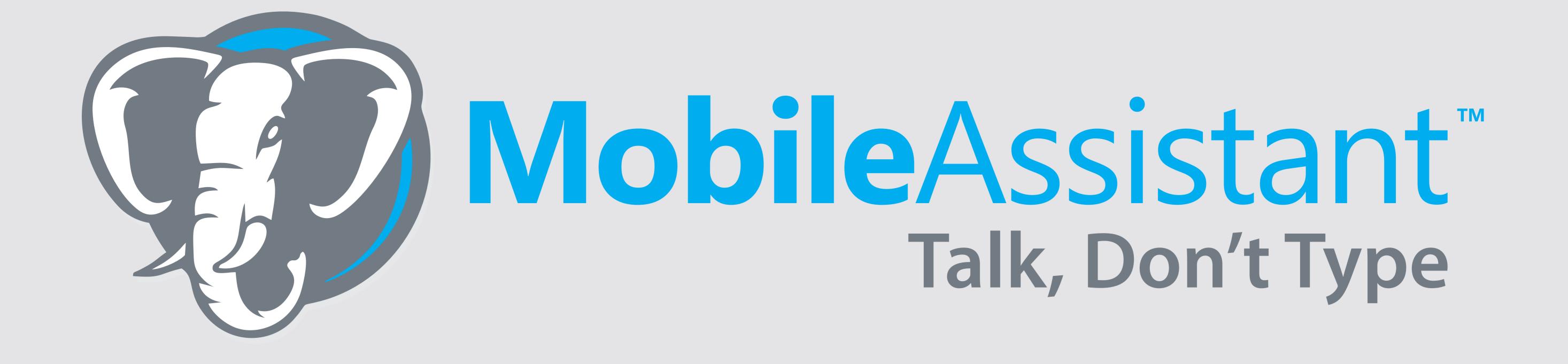

**Getting Started** 

1. Download our mobile app Tak It C App Store

2. Press record to begin your dictation. Speak & spell the contact name, then speak your *notes*.

## OR

Click the Assistant at the bottom of the screen, then choose or create a template to *guide* you through the dictation process.

3. Your *notes* will be professionally typed and delivered by email and directly to the *notes* section for the contact in Redtail.

**Pro Tip**: Dictate an "Activity", delivered to the Things to Do Today section

or a "Generic" note, delivered to the Mobile Assistant Messages section of the Redtail dashboard by stating that at the beginning of your dictation.

## Meet your new Assistant

## Designed to help *guide* you to record what matters most

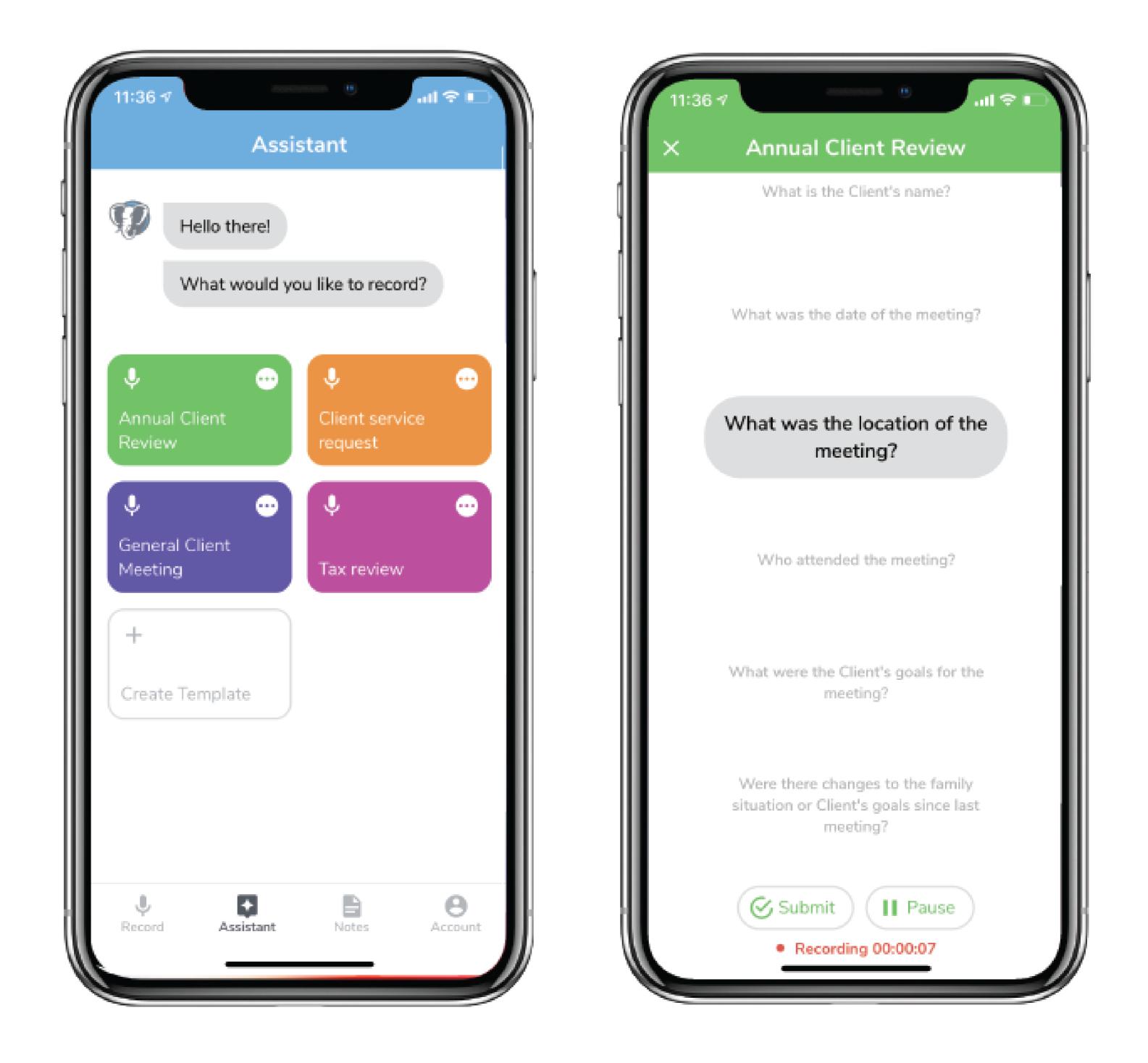

To access your account online visit www.mobileassistant.us

Contact us | support@mobileassistant.us | 888-373-1916